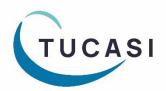

# Quick Reference Guide SCO Trips & events

## How do I add a trip?

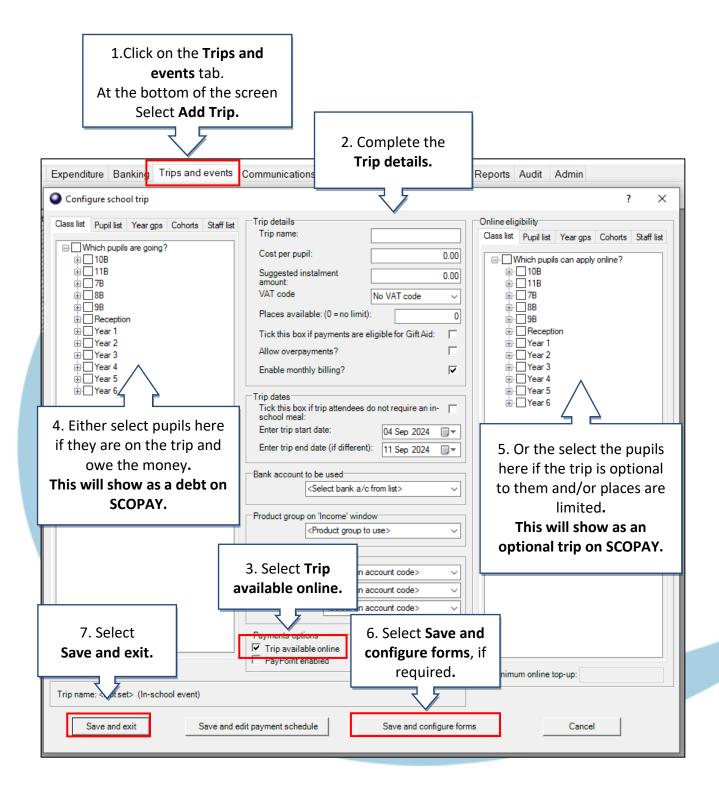

## How do I enter Trip payments?

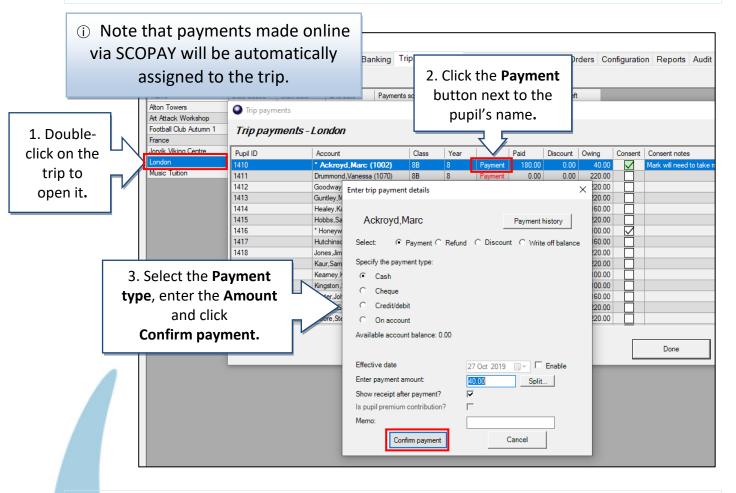

### How do I record Miscellaneous Income?

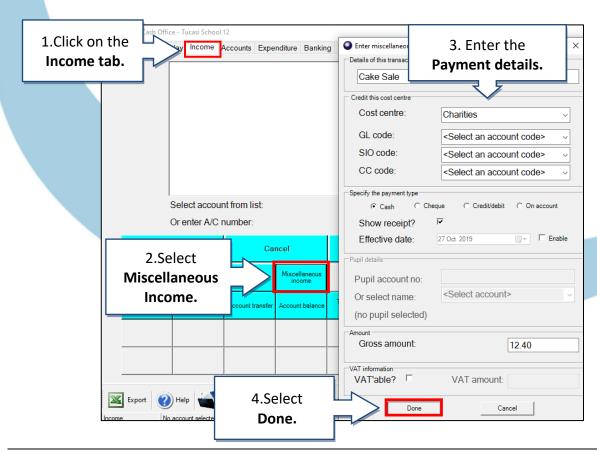

## **How do I record Income using Product buttons?**

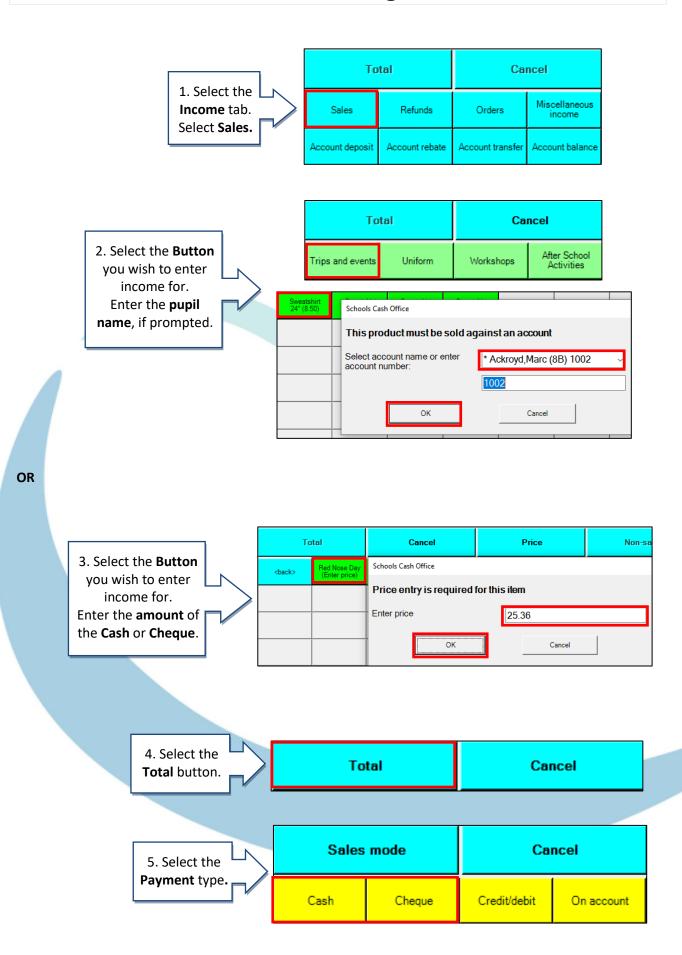

## How do I record Expenditure?

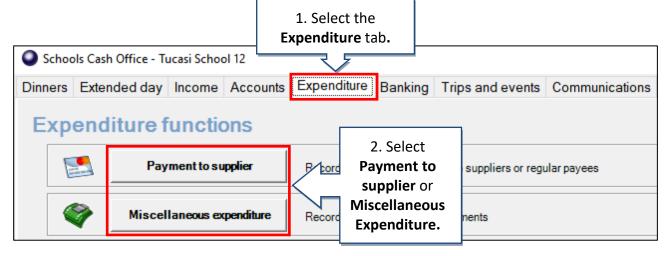

3. Enter transaction details or select Supplier. Select the cost centre, payment type and amount.

Click Done.

 Select the Credit/debit payment option for payments made by bank transfer.

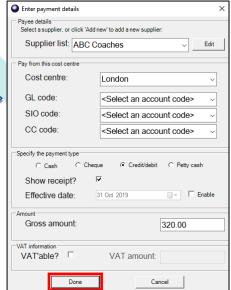

## How do I get Help?

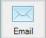

Email your query to the
Tucasi Customer Support Team
support@tucasi.com

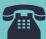

**Tucasi Customer Support Team** 

02380 016 564

8.30 am to 4.00 pm Monday to Friday

### **SCO Help Centre**

See the

Trips and events section

help.tucasi.com